<span id="page-0-0"></span>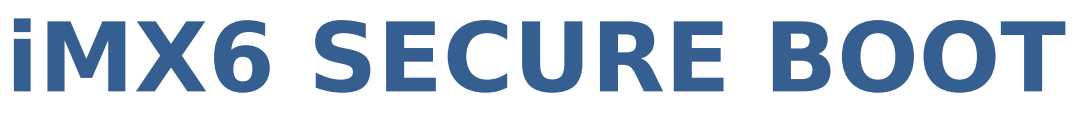

Nitrogen 6X SOM module

**BY**

**RISE LAB, Computer Sciences Department,**

**IIT, Madras**

**Chennai 600036**

# **Table of Contents**

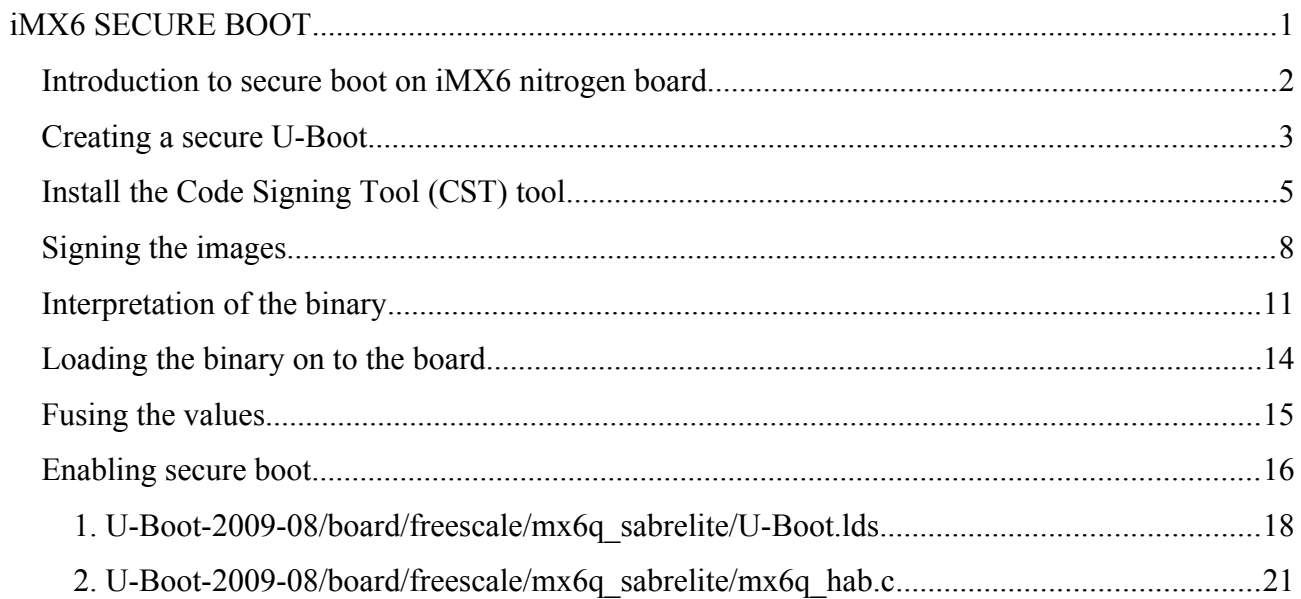

### <span id="page-2-0"></span>**Introduction to secure boot on iMX6 nitrogen board**

The Boundary devices made Nitrogen iMX 6x board supports secure boot, and this document explains the steps required to do it. Other iMX6 boards are equipped with booting from SD card, but the nitrogen 6x SOM module comes pre-fused for booting from SPI EEPROM. Hence secure boot using SD card is disabled in the Nitrogen6X board.

The U-Boot enabled with secure boot functionality is not available in new and updated U-Boot 2013.01 Version. For secure boot functionality, the older U-Boot version 2009-08 should be used.

Two important data structures for secure boot are as follows:

- Initial Vector Table (IVT): This contains pointers to the different portions of the image like the start of the actual U-Boot image, the start of the Command Sequence File and related information.
- Command Sequence File (CSF): This contains other information like the signature generated at the time of building the image.

The overall structure of the signed U-Boot image will be typically as follows:

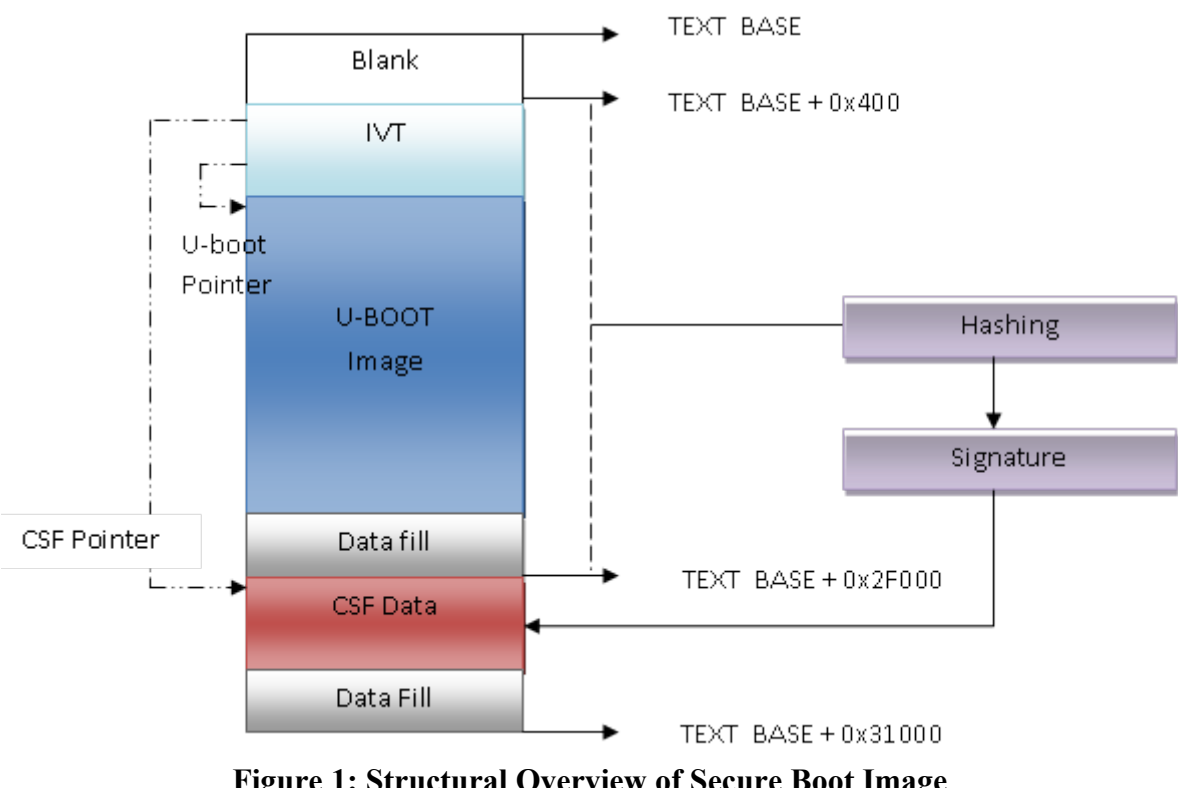

<span id="page-2-1"></span>**Figure 1: Structural Overview of Secure Boot Image**

The secure U-Boot image targeted for Nitrogen 6X and Sabrelite board should contain an empty space till 0x400 offset. An Image Vector Table (IVT) starting at offset 0x400 would be created. This IVT table in turn points to the other portions of the U-Boot image and the Command Sequence File (CSF) portion. The CSF should be included at offset 0x2F000. The full length of the image is padded up to 0x31000.

Padding is simply filling up the image space with a character of no significance to arrive the image at a particular size.

## <span id="page-3-0"></span>**Creating a secure U-Boot**

1. Extract the source code of Freescale mainline U-Boot repository,

\$ tar -xvzf U-Boot-2009-08.tar.gz \$ cd U-Boot-2009-08/

2. Export the Compilation variables to support the cross compilation,

\$ export arch=arm \$ export CROSS\_COMPILE=arm-linux-gnueabi-

3. Set the base address, from which the image would be loaded in to the memory and processed by doing the following.

\$ vi board/freescale/mx6q\_sabrelite/config.mk

Make sure the base address is 0x27800000, in config.mk

ifndef TEXT\_BASE

TEXT BASE =  $0x27800000$ 

endif

This is the absolute address of the memory where the uboot will be loaded during power on reset.

4. Change the file U-Boot.lds, to include the High Assurance Boot (HAB) related information. The U-Boot.lds file is shown in the [1. U-Boot-2009-](#page-17-0) [08/board/freescale/mx6q\\_sabrelite/U-Boot.lds,](#page-17-0) with the addition highlighted. The files would be located in the U-Boot source directory **board/freescale/mx6q\_sabrelite/**

Change the flash header.S file to enable secure boot details. Edit the CSF start address, and the image length manually.

app\_code\_CSF: .word 0x2782f000

image len: .word 0x31000

For u boot Image Sizes that are bigger, change the sizes accordingly, for e.g. in sabresd boards,

app\_code\_CSF: .word 0x2787f000 image\_len: .word 0x80000

5. Add another file to the U Boot source code in order to enable a command, hab status which would be used to read the HAB events. This would be helpful later in secure boot debugging. The file is given in the appendix.

In order to accommodate this file in to the u boot binary and to use the command, include it in the compilation by making change to Makefile in the same directory structure.

Edit the line

 $COBIS := $(BOARD).o$ 

as

 $COB/S$  :=  $$(BOARD).o$  mx6q hab.o

6. Start the compilation

\$ make

The unsigned u boot binary file would be created as U-Boot.bin

## <span id="page-5-0"></span>**Install the Code Signing Tool (CST) tool**

#### **NOTE: Please ensure that the CST 2.0 version alone is used**

1. Extract the CST tool,

```
$ tar -xvzf ../<user>/BLN_CST_MAIN_02.00.00.tgz . 
$ cd BLN_CST_MAIN_02.00.00/
```
2. Change the permissions of the keys folder for write and read access,

```
$ chmod u+x linux/* keys/* 
$ cd keys/
```
3. Run the HAB 4 key generation script,

```
$ ./hab4 pki tree.sh
```

```
 ++++++++++++++++++++++++++++++++++++++++++++++
+++++++++++++++++
```
 This script is a part of the Code signing tools for Freescale's High Assurance Boot. It generates a basic PKI tree. The PKI tree consists of one or more Super Root Keys (SRK), with each SRK having two subordinate keys:

+ a Command Sequence File (CSF) key

+ Image key.

 Additional keys can be added to the PKI tree but a separate script is available for this. This this script assumes openssl is installed on your system and is included in your search path. Finally, the private keys generated are password protectedwith the password provided by the file key\_pass.txt. The format of the file is the password repeated twice:

my\_password

my\_password

 All private keys in the PKI tree are in PKCS #8 format will be protected by the same password.

 ++++++++++++++++++++++++++++++++++++++++++++++ +++++++++++++++++

**Do you want to use an existing CA key (y/n)?: n Enter key length in bits for PKI tree: 2048 Enter PKI tree duration (years): 10 How many Super Root Keys should be generated? 4**

Do enter the values for the highlighted areas in the above output, to generate new set of keys.

Keys would be generated in the **keys** folder.

There are different keys that would be generated by this command. These are

- CA key is the top most key and is only used for signing SRK certificates.
- SRK is the root key for HAB code signing keys. The cryptographic hash of a table of SRK is burned to one-time programmable efuses to establish a root of trust. Only one of the SRKs in the table may be selected for use on the Freescale processor per reset cycle. The selection of which SRK to use is a parameter within the Install Key CSF command. The SRK may only be used for signing certificate data of subordinate keys.
- CSF is a subordinate key of the SRK and is used to verify the signature across CSF commands.
- IMG is a subordinate key of the SRK key and is used to verify signatures across product software.

The hab4 pki tree script generates a basic tree in which up to a maximum of four SRKs may be generated. For each SRK a single CSF key and IMG key are also generated.

4. Change to crts directory where certificates are stored.

\$ cd ../crts

5. Run the SRK key generation tool, to produce the fuse values as well as table of SRK keys that would be embedded in the CSF data. This would produce the following files:

- 1. fuse.bin which would go in to the efuses on the Nitrogen SOM module
- 2. table.bin which contains the SRK values that would be concatenated in to the CSF file.

Run the following command:

\$ ../linux/srktool -h 4 -t SRK\_1\_2\_3\_4\_table.bin -e SRK\_1\_2\_3\_4\_fuse.bin -d sha256 -c ./SRK1\_sha256\_2048\_65537\_v3\_ca\_crt.pem,./SRK2\_sha256\_2048\_65537\_ v3 ca crt.pem,./SRK3 sha256 2048 65537 v3\_ca\_crt.pem,./SRK4\_sha25 6\_2048\_65537\_v3\_ca\_crt.pem -f 1 Note: Do not leave a space between comma and the start of another key in the above command

6. The values that needs to be fused in to the efuses of the iMX6 board would be obtained by:

\$ hexdump -C SRK 1 2 3 4 fuse.bin

An example output will be as follows: 00000000 8e e3 6b f2 61 82 b3 35 9f 41 fb d6 13 b4 46 b3 |..k.a..5.A....F.| 00000010 12 e6 c1 31 11 57 14 d1 28 83 6a b7 a4 c4 1d 15 |...1.W..(.j.....| 00000020

## <span id="page-8-0"></span>**Signing the images**

The signing of the Images are done with CST 2.0 tool.

1. Create a directory to store the unsigned U-Boot images, and copy the U-Boot.bin file to this directory for signing.

\$ mkdir U-Boot \$ cd U-Boot

2. Choose the keys for signing CSF and Key. SRK 1 2 3 4 table.bin file should be the table created by the previous command ( i.e. ./srktool ). This file name including the relative file path should be mentioned in the "Install SRK" section of the CSF file (U-boot.csf file) as below:

```
[Header]
  Version = 4.0Security Configuration = Open
  Hash Algorithm = sha256
  Engine Configuration = 0Certificate Format = X509
  Signature Format = CMS
[Install SRK] 
  File = "./crts/SRK 1 2 3 4 table.bin"
  Source index = 0[Install CSFK]
  File = ".../crts/CSF11 sha256 2048 65537 v3 usr crt.pem"
[Authenticate CSF] 
[Install Key] 
  Verification index = 0Target index = 2File = "./crts/IMG11 sha256 2048 65537 v3 usr crt.pem"
# Sign padded U-Boot starting at the IVT through to the end with
```
# length =  $0x2F000$  (padded U-Boot length) -  $0x400$  (IVT offset) =  $0x2FCOO$ 

# This covers the essential parts: IVT, boot data and DCD.

# Blocks have the following definition:

# Image block start address on i.MX, Offset from start of image file,

# Length of block in bytes, image data file

[Authenticate Data]

Verification index  $= 2$ 

Blocks = 0x27800400 0x400 0x2EC00 "U-Boot-pad.bin"

In the above sample CSF file, 0x27800400 is the absolute address of the location in which the IVT table would start from, 0x400 is the offset and 2EC00 is the length of the image that is to be certified with signature. The 0x2EC00 is obtained from subtracting the length of the U-Boot image and the empty space which is to be discarded for signature. i.e  $0x2F000 - 0x400 = 0x2ECO0$ .

3. Create and run the script file habimagegen.sh to generate signed padded u boot file.

\$ ./habimagegen.sh #!/bin/sh

echo "Extend U-Boot to 0x2f000..."

objcopy -I binary -O binary --pad-to 0x2f000 --gap-fill=0xff U-Boot.bin U-Boot-pad.bin

echo "generate CSF data..."

../linux/cst --o U-Boot\_CSF.bin < U-Boot.CSF

echo "merge image and CSF data..."

cat U-Boot-pad.bin U-Boot\_CSF.bin > U-Boot-signed.bin

echo "extend final image to 0x31000..."

objcopy -I binary -O binary --pad-to 0x31000 --gap-fill=0xff U-Bootsigned.bin U-Boot-signed-pad.bin

echo "U-Boot-signed-pad.bin is ready"

A file called U-Boot-signed-pad.bin would be created, which is the signed U-Boot executable file to be uploaded to the board for secure boot. The above script file builds the secure boot image with the structure as shown in th[e](#page-2-1) [Figure 1: Structural Overview of Secure Boot Image.](#page-2-1)

The following are the main activities that are being done as part of the above script:

- 1. The image is padded before attaching the CSF information.
- 2. Create a signature by encrypting it
- 3. Put them all together as CSF file which would also contain the public key that is needed to decrypt the signature.
- 4. The CSF information would be stored in the U-Boot\_CSF.bin according to the script file. This CSF file is finally concatenated along with the original image thus forming a complete secure U-Boot image.

Also padding is done before and after signing as described in the introduction, using the above script function.

## <span id="page-10-0"></span>**Interpretation of the signed u-boot image**

The Image Vector Table (IVT) is a mandatory part of the boot image. The structure of IVT is defined as follows:

```
typedef struct 
{ 
     uint32 t header;
     uint32 t *entry:
     uint32 t reserved1;
     uint32 t *dcd;
     boot data t *boot data;
     uint32 t *self;
     uint32 t *CSF:
     uint32 t reserved2:
} image_vector_table_t;
```
where:

- uint32 t: A type representing a 32-bit unsigned integer.
- header: Header identifying the type of data structure (0xD1), its size (0x0020), and HAB version
- (such as, 0x40). For example, i.MX53 uses D100 2040h.
- \*entry: Absolute address of the first instruction to be executed from the image.
- reserved1: Reserved and should be zero.
- \*dcd: Absolute address of the image Device Configuration Table (DCD). The DCD is optional, so this field may be set to NULL, if no DCD is required.
- \*boot data: Absolute address of the Boot Data structure.
- \*self: Absolute address of the IVT. Used internally by the ROM.
- \*CSF: Absolute address of the Command Sequence File (CSF) used by the HAB library. This field
- must be set to NULL, if not performing a secure boot.
- reserved2: Reserved and should be zero.

The Boot Data is an associated structure that indicates where to load the boot image and that specifies the size of the boot image. It is defined as follows:

#### typedef struct

```
{
```
uint32 t \*start; uint32 t length; uint32 t plugin flag;

} boot\_data\_t;

Where:

• \*start: Absolute address of the boot image. Typically, somewhere in the SDRAM.

- length: Size of the boot image to copy from the boot device to address \*start.
- plugin flag: Reserved and must be zero.

The Hexdump of the binary would be:

\$ hexdump -C U-Boot-signed-pad.bin Note: The -C in the hexdump command is mandatory to get the correct values.

The [Figure 2s](#page-12-1)hows the empty space created by the U-Boot compiler from freescale repositories.

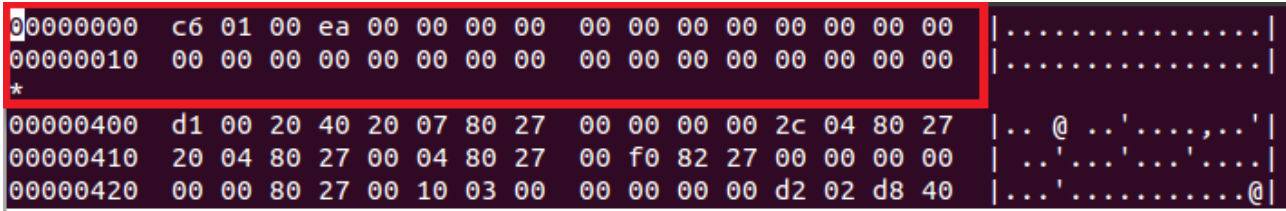

#### <span id="page-12-1"></span>**Figure 2Signed boot Binary - Empty space**

The [Figure 3](#page-12-0) with colored boxes represents the absolute address of the IVT table. The address and the values are tabled below,

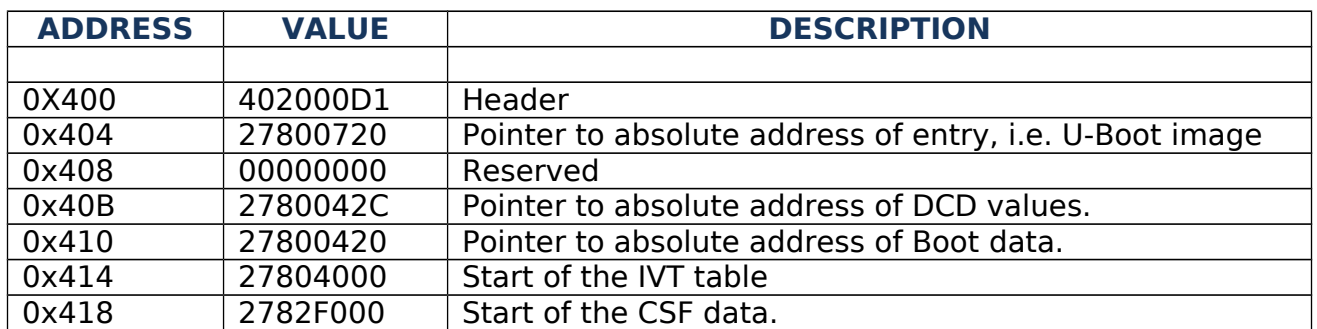

| 00000000 c6 01 00 ea 00 00 00 00 00 00 00 00 00 00 00 00                    |  |  |  |  |  |  |  |  | $\left[ \ldots \ldots \ldots \ldots \ldots \right]$                                                       |
|-----------------------------------------------------------------------------|--|--|--|--|--|--|--|--|----------------------------------------------------------------------------------------------------|
|                                                                             |  |  |  |  |  |  |  |  |                                                                                                    |
|                                                                             |  |  |  |  |  |  |  |  | 00000400 d1 00 20 40 20 07 80 27 00 00 00 00 2c 04 80 27   @ ','                                          |
|                                                                             |  |  |  |  |  |  |  |  | 00000410 20 04 80 27 00 04 80 27 00 f0 82 27 00 00 00 00   '''                                            |
| 100000420                                                                   |  |  |  |  |  |  |  |  |                                                                                                    |
| 00000430 cc 02 d4 04 02 0e 05 a8 00 00 00 30 02 0e 05 b0                    |  |  |  |  |  |  |  |  | $  \dots  $ 0                                                                                             |
| 00000440   00  00  00  30  02  0e  05  24    00  00  00  30  02  0e  05  1c |  |  |  |  |  |  |  |  | $\left[\ldots 0 \ldots \xi \ldots 0 \ldots \right]$                                                       |
|                                                                             |  |  |  |  |  |  |  |  | 00000450 00 00 00 30 02 0e 05 18 00 00 00 30 02 0e 05 0c  00                                              |
|                                                                             |  |  |  |  |  |  |  |  | 00000460    00    00    00    30    02    0e    05    b8    00    00    00    02    0e    05    c0     00 |

<span id="page-12-0"></span>**Figure 3Signed Boot Binary - IVT table**

The [Figure 4,](#page-13-2) [Figure 5](#page-13-1) shows the padding that is generated by the habimagegen.sh file.

|      |  |  |  |  |  |  |  |  | 0002c1b0 01 00 00 00 b0 54 81 27 2a 8c 82 27 4a 8c 82 27  T.'*'J' |
|------|--|--|--|--|--|--|--|--|-------------------------------------------------------------------|
|      |  |  |  |  |  |  |  |  |                                                                   |
|      |  |  |  |  |  |  |  |  |                                                                   |
| l de |  |  |  |  |  |  |  |  |                                                                   |
|      |  |  |  |  |  |  |  |  | 0002f000 d4 00 48 40 be 00 0c 00 03 17 00 00 00 00 00 48  H@H     |
|      |  |  |  |  |  |  |  |  | 0002f010 be 00 0c 02 09 00 00 01  00 00 04 88 ca 00 0c 00         |
|      |  |  |  |  |  |  |  |  | 0002f020 01 c5 00 00 00 00 07 dc be 00 0c 00 09 00 00 02          |

<span id="page-13-2"></span>**Figure 4Signed Boot Binary - Padding up to CSF**

|          |  |  |  |  |  |  |  |  | 0002ff20 43 14 83 dd 83 6e f8 4c f6 1e f0 ca 54 a2 f7 73   Cn.LTs |
|----------|--|--|--|--|--|--|--|--|-------------------------------------------------------------------|
|          |  |  |  |  |  |  |  |  |                                                                   |
| $\star$  |  |  |  |  |  |  |  |  |                                                                   |
| 00031000 |  |  |  |  |  |  |  |  |                                                                   |

<span id="page-13-1"></span>**Figure 5Signed Boot Binary - Padding at the end**

### <span id="page-13-0"></span>**Loading the image on to the board**

To load the secure boot image on iMX6 Nitrogen board, Serial EEPROM has to be used, as it is the default boot location as provided by Boundary devices. As the U-Boot ,image is getting created from the older version (2009.08 version) , there would be empty space until offset of 0x400. Hence unlike U-Boot images generated from later versions, this U-Boot should be flashed right from the start of the EEPROM.

Create a FAT or ext2 (preferable) partition on the SD card and load the signed U-Boot image on to it. On restarting the iMX6 nitrogen board, interrupt the Uboot by pressing a key, for flashing the new image.

- 1. Probe the flash memory:
	- $\Rightarrow$  sf probe 1
- 2. Erase the flash,

 $\Rightarrow$  sf erase 0 0x80000

3. Depending on whether FAT or ext2 partition change the command below. Also change the name of the U-Boot file.

```
=> ext2load mmc 0:1 12000000 U-Boot.bin 
or
= > fatload mmc 0:1 12000000 U-Boot.bin
```
4. Write the contents from the RAM to the SPI EEPROM. Depending on the U-Boot version, the offset address will vary as mentioned above.

 $=$  > sf write 0x12000000 0x0 \$filesize

5. In case of a repetitive flashing of secure boot images for validation purposes a script as below would be more helpful.

=> seteny nor write 'seteny offset 0x0; sf probe 1; mmc dev; ext2load mmc 0:1 12000000 test.bin; sf erase 0 0x80000; sf write 0x12000000 \$offset \$filesize'

Which can be executed by,

=> run nor\_write

### <span id="page-14-0"></span>**Fusing the values**

1. The fuse values to be blown on the efuses on the board are the values obtained from the fuse file created by srktool.

\$ hexdump -C SRK 1 2 3 4 fuse.bin

00000000 17 f4 82 c3 cd 7b 13 ed 39 5e 3c 39 d4 b6 f0 d9 |.....{..9^<9....| 00000010 cc 08 8a e1 23 0d 14 f5 8c 44 31 88 20 48 7e 04 |....#....D1. H~.| 00000020

Note: The hexdump -C is mandatory for correct values.

U-boot can be used to fuse values in to the efuses permanently. We need to address the index with the U-Boot using imxotp command. The conversion of address to index is done as follows:

```
index = (addr - otp base) / 0x10e.g. addr is 0x021bc580, otp_base is 0x021bc400, the index = 0x18
```
The address and opt base can the obtained from the processor iMX6 reference manual.

**NOTE: Here the last values are given for example. SRK hash values generated by your CST 2.0 tool should be fused on the respective boards. The values should be written in reverse order with respect to the hexdump -C command. The highlighted portion in the hexdump above represents the value for index 0x18, and it should be written 0xc382f417**.

For the above example fuse file, the order of fuse values should be

 $=$  > imxotp blow --force 0x18 0xc382f417 => imxotp blow --force 0x19 0xed137bcd

```
= \ge imxotp blow --force 0x1A 0x393c5e39
= > imxotp blow --force 0x1B 0xd9f0b6d4
=> imxotp blow --force 0x1C 0xe18a08cc 
= > imxotp blow --force 0x1D 0xf5140d23
= \geq imxotp blow --force 0x1E 0x8831448c
= > imxotp blow --force 0x1F 0x047e4820
```
### <span id="page-15-0"></span>**Enabling secure boot**

There are two modes of secure boot operations in iMX6 processors. The default one is open configuration, in which even if the authentication and High assurance boot process fails, the processor still loads the images from respective locations. This can be used to validate the secure boot process, and the images before moving in to closed configuration.

When the command hab status is run, it should report that there were no HAB events ( Events denotes failure in authentication of the image). The expected output will be as shown below:

MX6Q SABRELITE U-Boot > hab status iMX6 HAB status Information : ============================= Checking HAB\_status HAB Configuration: 0xf0 HAB State: 0x66 No HAB Events Found!

Only when such an output arrives in open configuration, closing the High assurance boot should be proceeded. Please refer the document HAB4\_API.pdf given along with CST 2.0, for events and their meanings.

A test case for invalid image is done with changing one bit in the image. A failure in authentication of the U-Boot will lead to occurrence of HAB events like the one below, with highlighted value 0x18 signifying the invalid signature.

MX6Q SABRELITE U-Boot > hab status IMX6 HAB status Information : ============================= Checking HAB\_status

HAB Configuration: 0xf0 HAB State: 0x66

--------- HAB Event 1 ----------------

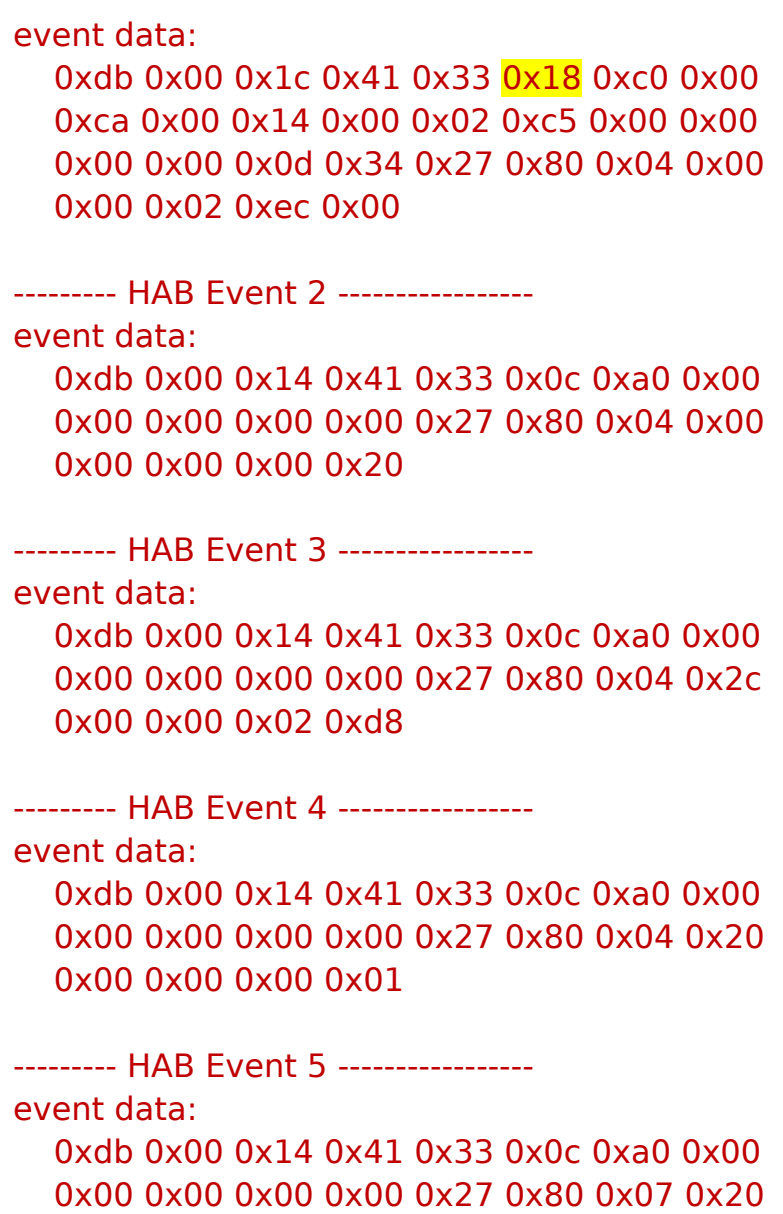

0x00 0x00 0x00 0x04

We can close the secure fuse configuration with the below mentioned command. After this the board would work only on secure mode, and any failure of the secure Image would lead to board getting into an unusable state.

 $=$  > imxotp blow --force 0x08 0x00040000

 $=$  > imxotp blow --force 0x6 0x2

## **Appendix**

### <span id="page-17-0"></span>**1. U-Boot-2009-08/board/freescale/mx6q\_sabrelite/U-Boot.lds**

/\* \* January 2004 - Changed to support H4 device \* Copyright (c) 2004 Texas Instruments \* \* (C) Copyright 2002 \* Gary Jennejohn, DENX Software Engineering, <gj@denx.de> \* \* (C) Copyright 2011 Freescale Semiconductor, Inc. \* \* See file CREDITS for list of people who contributed to this \* project. \* \* This program is free software; you can redistribute it and/or \* modify it under the terms of the GNU General Public License as \* published by the Free Software Foundation; either version 2 of \* the License, or (at your option) any later version. \* \* This program is distributed in the hope that it will be useful, \* but WITHOUT ANY WARRANTY; without even the implied warranty of \* MERCHANTABILITY or FITNESS FOR A PARTICULAR PURPOSE. See the \* GNU General Public License for more details. \*

\* You should have received a copy of the GNU General Public License \* along with this program; if not, write to the Free Software

```
* Foundation, Inc., 59 Temple Place, Suite 330, Boston, 
* MA 02111-1307 USA 
*/ 
OUTPUT_FORMAT("elf32-littlearm", "elf32-littlearm", "elf32-littlearm") 
OUTPUT_ARCH(arm) 
ENTRY(_start) 
SECTIONS
{ 
     . = 0 \times 00000000;. = ALIGN(4);.text : 
      { 
        /* WARNING - the following is hand-optimized to fit within */ 
       /* the sector layout of our flash chips! XXX FIXME XXX */
       board/freescale/mx6q_sabrelite/flash_header.o (.text.flasheader)
        cpu/arm_cortexa8/start.o 
        board/freescale/mx6q_sabrelite/libmx6q_sabrelite.a (.text) 
       lib arm/libarm.a (.text)
        net/libnet.a (.text)
```

```
 drivers/mtd/libmtd.a (.text)
```

```
 drivers/mmc/libmmc.a (.text)
```

```
. = DEFINED(env offset) ? env offset : .;
 common/env_embedded.o(.text) 
  *(.text) 
}
```

```
= ALIGN(4);
```
.rodata :  $\{*(SORT BY ALIGNMENT(SORT BY NAME(.rodata*))) \}$ 

```
. = ALIGN(4);
```
.data :  $\{ *$  (.data)  $\}$ 

 $. = ALIGN(4);$ 

.got :  $\{ * (.got) \}$ 

 $. = .;$ 

u boot cmd start  $=$  .;

.u\_boot\_cmd : {  $*(.u$  boot cmd) }

u boot cmd end  $=$  .;

/\* reserve this area to store HAB related data such

\* CSF commands, certificates, and signatures.

\* The offset from TEXT\_BASE is chosen to leave some space

\* for U-Boot to grow if necessary. It should anyway be bigger

\* than the size of the "non-secure" U-Boot binary.

\*/

 $. = TEXT BASE + 0x2C000;$ 

hab data start  $=$  .;

/\* leave 8kB for the CSF \*/

 $CSF$  data = .;

 $. = . + 0x2000;$ 

hab data end  $=$  .;

/\* place this \_\_hab\_data memory region before the .bss

\* region to avoid being over written at runtime by the

\* zero initialized region below

\*/

 $. = ALIGN(4);$ 

end of copy = .; /\* end of ROM copy code here  $*/$ 

```
bss\_start = .;
.bss : { *(.bss) }
end =.;
```
}

#### <span id="page-20-0"></span>**2. U-Boot-2009-08/board/freescale/mx6q\_sabrelite/mx6q\_hab.c**

#include <common.h> #include <config.h> #include <command.h>

 $/*$  The following defines and structures are taken from HAB4 SIS  $*$ /

/\* Status definitions \*/

typedef enum hab status {

HAB STS ANY  $= 0x00$ ,

HAB FAILURE  $= 0x33$ ,

HAB WARNING  $= 0x69$ ,

HAB SUCCESS  $= 0xf0$ 

} hab status t;

/\* Security Configuration definitions \*/

typedef enum hab\_config {

HAB CFG RETURN = 0x33,  $/**$  Field Return IC \*/

HAB\_CFG\_OPEN =  $0xf0$ ,  $\frac{4x}{5}$  Non-secure IC  $\frac{x}{5}$ 

HAB\_CFG\_CLOSED =  $0 \times c$  /\*\*< Secure IC \*/

} hab\_config\_t;

/\* State definitions \*/

typedef enum hab\_state {

```
HAB STATE INITIAL = 0x33, \frac{4}{3} /**< Initialising state (transitory) */
HAB STATE CHECK = 0x55, /**< Check state (non-secure) */
HAB STATE NONSECURE = 0x66, /**< Non-secure state */HAB STATE TRUSTED = 0x99, /**< Trusted state */
HAB STATE SECURE = 0xaa, /**< Secure state */HAB STATE FAIL SOFT = 0xcc, /**< Soft fail state */HAB STATE FAIL HARD = 0xff, /** Hard fail state (terminal) */HAB STATE NONE = 0xf0, /**< No security state machine */
 HAB_STATE_MAX
```
} hab\_state\_t;

```
typedef hab status t hab rvt report event t(hab status t, uint32 t, uint8 t<sup>*</sup>,
size t*);
```

```
typedef hab status t hab rvt report status t(hab config t *, hab state t *);
```

```
#define HAB_RVT_REPORT_EVENT (*(uint32_t *) 0x000000B4)
```

```
#define hab rvt report event
((hab rvt report event t^*)HAB RVT REPORT EVENT)
```
#define HAB\_RVT\_REPORT\_STATUS (\*(uint32\_t \*) 0x000000B8)

```
#define hab rvt report status
((hab rvt report status t*)HAB_RVT_REPORT_STATUS)
```

```
void display event(uint8 t *event data, size t bytes)
```

```
{
```

```
 uint32_t i; 
if ((event data) &&&&( bytes > 0))
 { 
     for (i = 0; i < bytes; i++)
       { 
           if (i == 0)
```

```
 { 
                   printf(" 0x%02x", event_data[i]); 
 } 
              else if ((i % 8) == 0) { 
                  printf("\n 0x%02x", event_data[i]);
 } 
               else 
\overline{\mathcal{L}} printf(" 0x%02x", event_data[i]); 
 } 
          } 
     } 
} 
int get_hab_status(void) 
{ 
     uint32 t index = 0; /* Loop index */uint8_t event_data[128]; /* Event data buffer */ 
     size t bytes = sizeof(event data); /* Event size in bytes */
     hab_config_t config = 0;
     hab_state_t state = 0;
     printf("Checking HAB_status\n");
     /* Check HAB status */ 
     if (hab rvt report status(&config, &state) != HAB SUCCESS)
```
{

printf("\nHAB Configuration: 0x%02x HAB State: 0x%02x\n", config, state);

/\* Display HAB Error events \*/

while (hab rvt report event(HAB\_FAILURE, index, event data, &bytes)  $==$  HAB\_SUCCESS)

```
 { 
            printf("\n"); 
            printf("--------- HAB Event %d -----------------\n", index + 1); 
             printf("event data:\n"); 
            display event(event data, bytes);
            printf("\n"); 
            bytes = sizeof(event data);index++; 
      } 
      } 
      /* Display message if no HAB events are found */ 
      else 
      { 
      printf("\nHAB Configuration: 0x%02x HAB State: 0x%02x\n", config, 
state); 
      printf("No HAB Events Found!\n\n");
      }
```
}

```
int do_hab_status ( cmd_tbl_t *cmdtp, int flag, int argc, char *argv[] )
{
```

```
/* Validate arguments */
```

```
if ((\text{argc} != 1)){
cmd_usage(cmdtp); 
return 1; 
}
```
printf("iMX6 HAB status Information :\n");

printf("=============================\n");

get\_hab\_status();

return 0;

### }

U\_BOOT\_CMD(

hab status, 1, 0, do hab status,

"Displays the HAB status information",

 $^{\rm{m}}$ 

);